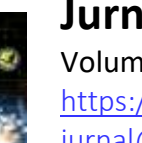

:

Volume 1, Nomor 1,Januari 2022: halaman 1-14 <https://jurnal.amikwidyaloka.ac.id/index.php/jstekwid> [jurnal@amikwidyaloka.ac.id](mailto:jurnal@amikwidyaloka.ac.id) / [editor.jstekwid@gmail.com](mailto:editor.jstekwid@gmail.com) 

# **Optimalisasi jaringan tunnel menggunakan routeros untuk mendukung kelangsungan operasional PT. KLK Agriservindo di masa pandemik Covid-19**

**1 Syamsu Hidayat, <sup>2</sup>Thomas Budiman \*, <sup>3</sup>Asih Septia Rini**

<sup>1,2,3</sup> Sistem Informasi, Fakultas Ilmu Komputer, STMIK Jayakarta Jl. Salemba Raya No.24, Jakarta Pusat, Indonesia e-mail: *syamsuhi3009@gmail.com*, *thomas@stmik.jayakarta.ac.id*, *asihseptiarini@stmik.jayakarta.ac.id*

**Received:** December 27,2021, **Revised:** January 7, 2022, **Accepted:** January 10, 2022

#### **Abstrak**

PT. KLK Agriservindo merupakan *Subsidiary company* dari Kuala Lumpur Kepong Berhad, Malaysia. Perusahaan ini bergerak dalam bidang perkebunan kelapa sawit yang menghasilkan CPO (*Crude Palm Oil*) dan turunannya. Pangsa pasar produksinya adalah ekspor ke berbagai negara-negara di Asia. Sejak awal Januari 2020 dunia Internasional mengalami hal yang sangat mengejutkan dengan mewabahnya jenis virus Sars *Cov-2* yang menyerang sistem pernapasan manusia yang berakibat fatal hingga menyebabkan kematian. Adapun hal yang menjadi kebijakan pemerintah Indonesia adalah dengan menerapkan Pembatasan kegiatan Masyarakat, yang berimbas pada berbagai sektor kehidupan, tidak terkecuali sektor dunia usaha. Untuk menghadapi kebijakan ini maka perusahaan menerapkan kebijakan pembatasan kehadiran karyawan ke kantor , memperbolehkan karyawan bekerja dari rumah. Adapun masalah yang muncul kemudian adalah karyawan tidak bisa mengakses resource yang berada di lingkungan kantor, karena kebijakan keamanan Informasi perusahaan mengharuskan akses melalui jalur private atau LAN. Dalam penelitian ini menggunakan metode *Network Development Life Cycle* kemudian Department Informasi melakukan inovasi dengan mengoptimalkan *RouterOS* yang dimiliki perusahaan agar dapat menjadi Jaringan Tunnel yang dapat menjembatani komunikasi data antara jaringan publik *(internet*) dengan Jaringan LAN kantor, sehingga karyawan dapat mengakses resource kantor tanpa Batasan ruang dan waktu.

**Kata kunci:** KLK, *Sars Cov2*, LAN*, Tunnel, Network Development Life Cycle*

#### *Abstract*

*PT. KLK Agriservindo is a subsidiary of Kuala Lumpur Kepong Berhad, Malaysia. This company is engaged in oil palm plantations that produce CPO (Crude Palm Oil) and its derivatives. Its production market share is exports to various countries in Asia. Since the beginning of January 2020, the international community has experienced something very surprising with the outbreak of the Sars Cov-2 virus which attacks the human respiratory system which is fatal to cause death. The Indonesian government's policy is to impose restrictions on community activities, which have an impact on various sectors of life, including the business sector. To deal with this policy, the company implemented a policy of limiting employee attendance at the office, allowing employees to work from home. The problem that arises then is that employees cannot access resources in the office environment, because the company's information security policies require access through private channels or LAN. In this study using the Network Development Life Cycle method, the Information*<br> **CO O O D ALLACE AFOCLALLACE AFOCLALLACE AFOCLALLACE AFOCLALLACE AFOCLALLACE AFOCLALLACE AFOCLALLACE AFOCLALLACE AFOCLALLAC** 

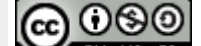

**BY NG 5A DOI :** 10.54593/jstekwid.v1i1.44

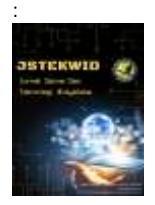

Volume 1, Nomor 1,Januari 2022: halaman 1-14 <https://jurnal.amikwidyaloka.ac.id/index.php/jstekwid> [jurnal@amikwidyaloka.ac.id](mailto:jurnal@amikwidyaloka.ac.id) / [editor.jstekwid@gmail.com](mailto:editor.jstekwid@gmail.com) 

*Department innovates by optimizing the company's RouterOS so that it can become a Tunnel Network that can bridge data communication between the public network (internet) and the office LAN network, so that employees can access office resources without space restrictions. and time.*

*Keywords: KLK, Sars Cov2, LAN, Tunnel, Network Development Life Cycle*

#### **1 Pendahuluan**

Penyebaran virus Sars Cov-2 atau lebih dikenal dengan nama Corona Virus Desease 19 ke seluruh dunia tidak terkecuali Indonesia telah mengakibatkan banyak korban jiwa. Penyebaran secara masif ini tidak terlepas dari kebijakan pemerintan Indonesia dengan tidak menutup masuk kedatangan internasional sehingga ditemukan sejumlah kasus positif di berbagai bidang , tidak terkecuali karyawan PT. KLK Agriservindo dan menjadikan area kantor menjadi zona merah penyebaran virus Covid-19. Sesuai dengan kebijakan pemerintah Indonesia yang pada akhirnya menetapkan peraturan pemerintah dalam hal pembatasan kegiatan masyarakat, hal ini menjadi acuan perusahaan dalam membuat kebijakan bekerja dari rumah atau *Work From Home* agar operasional perusahaan tetap berjalan. Ada beberapa aplikasi perusahaan yang hanya bisa diakses melalui jaringan Local Area Network kantor, beberapa karyawan diantaranya memanfaatkan penggunaan aplikasi remote dengan versi trial untuk dapat tetap mengakses aplikasi kantor dengan cara melakukan remote komputer kerja yang ada dikantor, dikarenakan aplikasi yang digunakan adakan dengan versi trial maka terdapat limitasi dalam penggunaannya , dengan rentang waktub penggunaan aplkasi ini maka akan terputus automatis, sehingga menjadi masalah.

Tujuan dari kegiatan penelitian ini adalah untuk melakukan optimalisasi jaringan tunnel agar para karyawan sebagai end-user dapat mengakses aplikasi yang berada dikantor tanpa harus melakukan kegiatan remote ke komputer mereka. Pemanfaatan fitur yang ada pada RouterOS Mikrotik yakni Virtual Private Network sebagai jalur private tunnel yang dapat menghubungkan antara jaringan public internet dengan jaringan private Local Area Network.

#### **2 Tinjauan Literatur**

Dalam penelitian ini , penulis menggunakan beberapa penelitian sebelumnya sebagai bahan literatur untuk dapat menambah wawasan keilmuan penulis. Berikut adalah beberapa penelitian yang penulis jadikan sebagai bahan literatur.

Penelitian yang dilakukan oleh Elly Mufida, Dedi Irawan, Giatika Chrisnawati, menjelaskan tentang implementasi perangkat jaringan VPN dengan menggunakan *Router Mikrotik* untuk pengambilan data base transaksi keuangan pada aplikasi *Excellen*t, dengan hasil bahwa proses pengambilan data sudah tidak lagi diambil dengan cara manual ataupun email, tetapi sudah memanfaatkan jaringan VPN yang sudah terintegrasi menjadi jaringan *Tunnel* antara kantor Yayasan dan sekolah (Mufida et al., 2017)**.**

Penelitian yang dilakukan oleh Ikhwan Ruslianto, Uray Ristian, menjelaskan penerapan SSTP pada *Mikrotik* merupakan sebuah metode dalam membuat jaringan privat di Fakultas MIPA Universitas Tanjungpura menggunakan koneksi internet, membuat pengguna dapat mengakses jaringan kampus tanpa harus berada pada jaringan *private* (LAN) (Ruslianto, 2019).

Penelitian yang dilakukan oleh Rian Septian Anwar, Nani Agustina, menjelaskan penggunaan OpenVPN dapat memberikan akses kemanan data yang lebih baik. *Open* VPN dapat bekerja dengan baik disaat melakukan koneksi *virtual* (*Tunnel*) dalam mengakses jaringan interkoneksi (Anwar & Agustina, 2020).

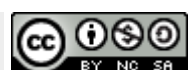

**BY NG 56 DOI: 10.54593/jstekwid.v1i1.44** 

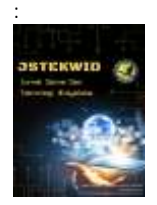

Volume 1, Nomor 1,Januari 2022: halaman 1-14 <https://jurnal.amikwidyaloka.ac.id/index.php/jstekwid> [jurnal@amikwidyaloka.ac.id](mailto:jurnal@amikwidyaloka.ac.id) / [editor.jstekwid@gmail.com](mailto:editor.jstekwid@gmail.com) 

Penelitian yang dilakukan oleh Jabal Nur, La raufun, Muhtita Afifa, menjelaskan mengenai implementasi VPN *Mikrotik* dengan Metode SSTP sehingga dapat menghubungkan dan mengkomunikaskan kampus Palagimata dan kampus Istana Ilmiah Unidayan Baubau (Nur et al., 2021).

Penelitian yang dilakukan oleh Riana Febrianti, Sidik , Susafa'ati, Esron Rikardo Nainggolan, Ummu Radiyah, menjelaskan mengenai penggunaan Virtual Private Network Point to Point Tunneling Protocol (PPTP) sebagai protocol yang dimanfaatkan untuk menghubungkan komunikasi data antara Gedung A dan Gedung B di SMK Pejuang Negeri Haurgeulis Indramayu, dapat terkoneksi dengan aman walau dengan menggunakan jaringan public (Febrianti et al., 2021).

Penelitian yang dilakukan oleh Arnita Arnita, Muhammad Farid, menjelaskan mengenai kinerja jaringan *Virtual Private Network* membuat transmisi data lebih cepat dan efisien dalam penggunaannya, dengan menggunakan teknologi *Multi Protocol Label Switching* sesuai dengan kebutuhan untuk pengembangan komunikasi interkoneksi data dan juga kualitas jaringannya baik (Arnita & Farid, 2020).

Penelitian yang dilakukan oleh Sidik, Ade Sudaryana, Rame Santoso, menjelaskan mengenai pemanfataan *EoIP Tunnel* untuk mengakses *file server* yang dilakukan dari kantor cabang Citereup ke kantor Pusat lebih cepat, terdapat peningkatan kecepatan sebesar 48% dalam proses *transfer data* (Sidik et al., 2020).

Penelitian yang dilakukan oleh Sari Dewi, Fajar Riyadi, Tita Suwastitaratu, Noer Hikmah, menjelaskan mengenai penggunaan metode *Tunneling Protocol* PPTP (*Point To-Point Tunneling Protocol*) pada Kantor Desa Kertaraharja sangat bermanfaat untuk komunikasi data, pekerjaan dan pertukaran informasi jadi lebih fleksibel, cepat kemudian administrator jaringan dapat melakukan pekerjaan dengan cara remote (Dewi, 2020).

Penelitian yang dilakukan oleh Haekal Alief Syawaludin, Ahmad Fauzi, Susy Rosyida, menjelaskan mengenai tentang adalanya *Tunneling* PPTP VPN pengiriman informasi dan data antar instansi pusat dan cabang tidak lagi menggunakan aplikasi pihak ke 3 dan keamanan data lebih terjamin (Haekal Alief Syawaludin, Ahmad fauzi, 2010).

Penelitian yang dilakukan oleh Muhammad Husni Zarkasyi, Agus Ganda Permana, Heru Christian Dilak, menjelaskan mengenai VPN *Server* memiliki kemampuan lebih baik dalam melayani akses data dan juga dengan VPN *Server* dapat mengakses jaringan local perusahaan dari luar jaringan kantor yang telah di*forward* ke jaringan *internet* (Zarkasyi et al., 2018).

Penelitian yang dilakukan oleh Sari Masshitah, Fikri Divac Pauzian, menjelaskan mengenai bahwa dalam evaluasi keamanan jaringan terbukti bahwa menggunakan VPN dengan protocol PPTP terdapat kompres data, enkapsulasi dan enkripsi sehingga komunikasi data menjadi lebih aman (Hendra, 2016).

Adapun yang membedakan penelitian ini dengan penelitian sebelumnya adalah penggunaan SSL Sertifikat terverifikasi baik di perangkat Mikrotik maupun perangkat komputer pengguna , sehingga keamanan *transfer data* menjadi aman, dan juga penempatan perangkat *Mikroti*k sebagai VPN *Tunnel* dibelakang *Firewall.* Selain daripada penelitian sebelumnya , peneliti juga menggunakan beberapa sumber lain diantaranya buku dan juga artikel online sebagai literatur penelitian

#### **3 Metode Penelitian**

Pada penelitian ini penulis menggunakan metode Network Development Life Cycle sebagai sebuah metode perancangan yang dibuat berdasarkan rancangan yang sudah ada sebelumnya (Wirainformatika, 2019).

@000 **BY NG 58 DOI: 10.54593/jstekwid.v1i1.44** *Jurnal Sains dan Teknologi Widyaloka This work is licensed under a* [Creative Commons](http://creativecommons.org/licenses/by-nc-sa/4.0/)  [Attribution-NonCommercial-ShareAlike 4.0 International License](http://creativecommons.org/licenses/by-nc-sa/4.0/)*.*

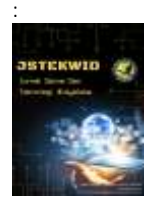

Volume 1, Nomor 1,Januari 2022: halaman 1-14 <https://jurnal.amikwidyaloka.ac.id/index.php/jstekwid> [jurnal@amikwidyaloka.ac.id](mailto:jurnal@amikwidyaloka.ac.id) / [editor.jstekwid@gmail.com](mailto:editor.jstekwid@gmail.com) 

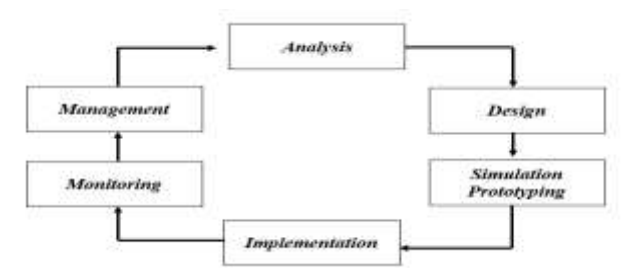

**Gambar 1. Diagram Network Development Life Cycle**

Sebagai objek penelitian adalah optimalisasi pemanfaatan jaringan Tunnel dengan menggunakan RouterOS Mikrotik untuk menjembatanai komunikasi data antara jaringan public dengan jaringan LAN dikantor. Sedangkan sebagai subjek penelitian adalah para karyawan untuk mendapatkan tingkat kepuasaan karyawan dalam hal pengimplemtasian jaringan VPN Ini untuk mendukung kegiatan work from home

Dalam menganalisa data penulis menggunakan teknik analisa data dengan model interaftif Miles dan Huberman, yang dimulai dari mengumpulkan beberapa data mentah (Raw Data) , kemudian menampilkan data, dan dilanjutkan dengan mereduksi data hingga proses verifikasi dan kesimpulan data yang diperoleh.

Tahapan yang dilakukan dalam penelitian ini adalah sebagai berikut:

- 1. Tahap pertama dalam penelitian ini adalah dengan melakukan observasi dan wawancara terhadap karyawan PT. KLK Agriservindo untuk mengidentifkasi masalah atas kendala yang dihadapi saat melakukan kegiatan bekerja dari rumah (WFH).
- 2. Melakukan Studi Literatur untuk mendukung penelitian ini dalam bidang keilmuan dengan menggunakan beberapa jurnal penelitian yang sudah terbit dan juga bebeapa buku pengetahuan.
- 3. berdasarkan data yang diperoleh dari kegiatan observasi dan wawancara dan juga didukung oleh kegiatan studi literatur penelitian, kemudian dilakukan desain optimaliasi jaringan *Tunnel*.
- 4. Melakukan simulasi dari desain optimalisasi jaringan *Tunnel* untuk menjadi bahan pertimbangan sebelum diimplementasikan kedalam jaringan yang real. Pada tahap ini menggambarkan secara simulasi atau dilakukan uji coba pada jaringan
- 5. Melakukan Implementasi jaringan *Tunnel* dengan menggunakan *RouterOS mikrotik* agar dapat memenuhi kebutuhan pengguna dalam hal ini karyawan dan manajemen perusahaan untuk dapat mengakses *resources* yang berada di Local Area Kantor dengan memanfaatkan jalur *Tunnel Virtual Private Network* dengan metode *Secure Socket Transfer Protocol*.
- 6. Melakukan evaluasi atas sistem yang sudah berjalan
- 7. Memberikan kesimpulan atas penelitian yang telah dilakukan.

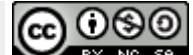

**DOI :** 10.54593/jstekwid.v1i1.44

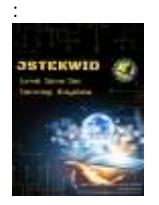

Volume 1, Nomor 1,Januari 2022: halaman 1-14 <https://jurnal.amikwidyaloka.ac.id/index.php/jstekwid> [jurnal@amikwidyaloka.ac.id](mailto:jurnal@amikwidyaloka.ac.id) / [editor.jstekwid@gmail.com](mailto:editor.jstekwid@gmail.com) 

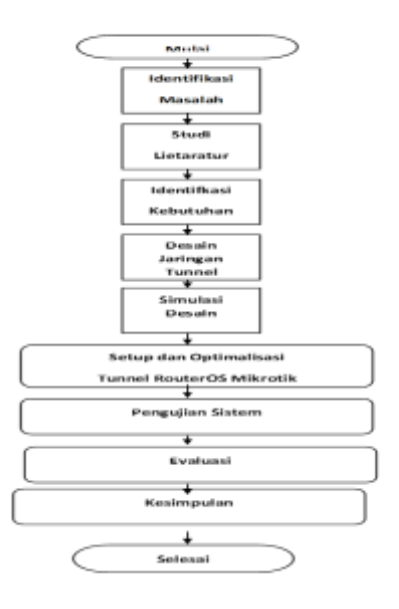

**Gambar 2. Kerangka Pemikiran**

#### **4 Hasil dan Pembahasan**

Sebelum implmentasi jaringan Tunnel , karyawan menggunakan beberapa aplikasi berbayar dengan versi Trial untuk melakukan remote , diantaranya adalah TeamViewer dan Anydesk, dikarenakan yang digunakan adalah versi trial maka ada limitasi penggunaan aplikasi tersebut sehingga mengakibatkan koneksi remote terputus automatis

Setelah dilakukan implementasi optimalisasi jaringan tunnel maka karyawan kembali dapat mengakses aplikasi dan resouces data yang berada pada jaringan lokal kantor PT. KLK Agriservindo dengan baik dan tidak terkendala dengan limintasi waktu penggunaan

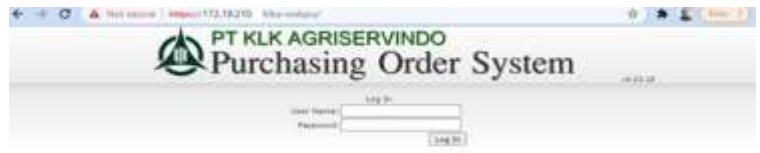

**Gambar 3. Akses aplikasi web purchasing**

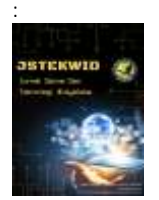

Volume 1, Nomor 1,Januari 2022: halaman 1-14 <https://jurnal.amikwidyaloka.ac.id/index.php/jstekwid> [jurnal@amikwidyaloka.ac.id](mailto:jurnal@amikwidyaloka.ac.id) / [editor.jstekwid@gmail.com](mailto:editor.jstekwid@gmail.com) 

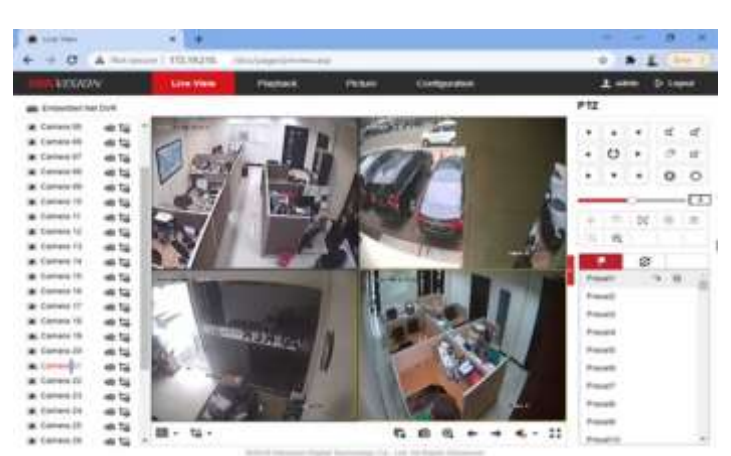

**Gambar 4. Monitoring CCTV System**

| <b>PARK</b><br>Total Co<br>$-100$                      |                | ×                                                      |                                   | 2166                               | <b>SOUL COR</b><br><b><i>STANDARD</i></b> |                          |  |
|--------------------------------------------------------|----------------|--------------------------------------------------------|-----------------------------------|------------------------------------|-------------------------------------------|--------------------------|--|
| $\psi$ ; high - when                                   |                | <b>Theatre</b><br>to any -                             |                                   |                                    |                                           |                          |  |
| all from                                               | $+ 1$          | <b>Service</b>                                         |                                   | ×                                  | $\sim$                                    |                          |  |
| A Final Brando                                         | 45             | $\blacksquare$                                         | scriber na                        | <b>FOR FAIRING</b>                 | m                                         |                          |  |
| 21 My Dive                                             | <b>Section</b> | <b>ATT</b>                                             | <b>NAMES</b>                      | <b>Track Contact</b>               |                                           |                          |  |
| a heliocht                                             |                | a/h                                                    | ------                            | The foreign                        |                                           |                          |  |
| <b>Income</b>                                          |                | ADS SWITZET                                            | 1974-1974 012                     | Top Newsley                        |                                           |                          |  |
| <b>Service</b><br><b>SALES AND ARRANGEMENT</b>         |                | MRSma 11                                               | <b>LESS ROLL</b>                  | Top Chicago                        |                                           |                          |  |
| <b>Water-Automaker</b>                                 |                | <b>CAR RUTINAL</b>                                     | $-244 + 444 + 444$                | The Company                        |                                           |                          |  |
|                                                        |                | me Pourtestan                                          | <b>PERSONAL</b>                   | <b>Territory</b>                   |                                           |                          |  |
| A Institut Assess                                      |                | Jani Para 13 981 File                                  | <b>SCANDING</b>                   | Top Parker                         |                                           |                          |  |
| <b>Blue</b>                                            |                | <b>SHEER</b>                                           | <b>SEASON</b>                     | Total Corp.                        |                                           |                          |  |
| 3 Edgar                                                |                | Audition PM Proceed Served (719) 223-222-2             |                                   | <b>Figures</b>                     |                                           |                          |  |
| <b>Allen</b>                                           |                | Alle Winners Beings and a Schechusoner - 2116/17/17/17 |                                   | <b>Tracherer</b>                   |                                           |                          |  |
| all fourses                                            |                | ALSO Manager Schleswagens                              | 49-14039-1-120-2                  | The former                         |                                           |                          |  |
| & Guatian                                              |                | <b><i>Ell. Dillowal</i></b><br>$\frac{1}{2}$           | <b>TERCHINE</b><br><b>SENSING</b> | Top Parties<br><b>Fish Parties</b> |                                           | $\overline{\mathcal{N}}$ |  |
|                                                        |                | $\sim$                                                 | 21212-017                         | The State                          |                                           |                          |  |
| $2 + \omega$                                           |                | <b>Building Service</b>                                | Without Kingdo                    | Top Parker                         |                                           |                          |  |
| at hour                                                |                | <b>John L</b><br>t en                                  | <b>Particularly</b>               | <b>Top Autor</b>                   |                                           |                          |  |
| <b>N</b> touch                                         |                | <b>Donate</b>                                          | ----                              | Technology                         |                                           |                          |  |
| <b>MINER</b>                                           |                | cow.                                                   | <b>TERRITARY</b>                  | <b>To Farm</b>                     |                                           |                          |  |
|                                                        |                | CONTRACTOR                                             | <b>SCALES AND</b>                 | <b>Top Autor</b>                   |                                           |                          |  |
|                                                        |                |                                                        |                                   |                                    |                                           |                          |  |
| 32 National Ave<br>de tallinus (11) 72-72 seconds at 1 |                | alla co-                                               | 140411-012                        | <b>Stationary</b>                  |                                           |                          |  |

**Gambar 5. Map Network Drive**

Infrastruktur jaringan informasi di PT. KLK Agriservindo sebelum dan sesudah memasuki masa pandemik *Covid*-19 masih hanya sebatas lalu lintas data dengan pemanfaatan koneksi internet untuk beberapa kegiatan seperti berikut :

- *1. Email.*
- *2. Browsing.*
- 3. *Share data* dengan menggunakan free online storage (*Google drive, Microsoft One Drive*).
- 4. Mengakses aplikasi internal baik *desktop* maupun *web.*
- 5. Melakukan troubleshooting secara *remote* menggunakan aplikasi *remote* dengan lisensi percobaan (*trial*) contohnya aplikasi *Teamviewer* dan *Anydesk*.

**DOI :** 10.54593/jstekwid.v1i1.44

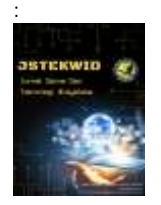

Volume 1, Nomor 1,Januari 2022: halaman 1-14 <https://jurnal.amikwidyaloka.ac.id/index.php/jstekwid> [jurnal@amikwidyaloka.ac.id](mailto:jurnal@amikwidyaloka.ac.id) / [editor.jstekwid@gmail.com](mailto:editor.jstekwid@gmail.com) 

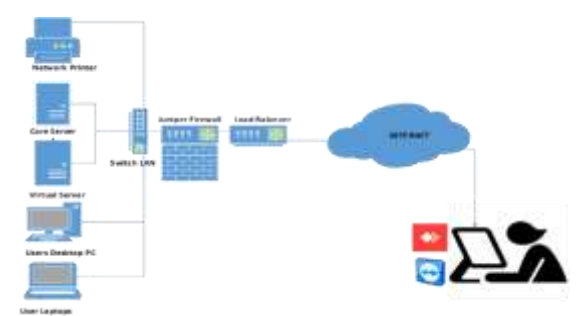

**Gambar 6. Topologi sebelum optimalisasi jaringan Tunnel**

Untuk menyelesaikan permasalahan yang dihadapi dalam penerapan kebijakan bekerja dari rumah (*Work From Home*). Dengan melakukan implementasi berupa optimalisasi penggunaan *RouterOS* sebagai Jaringan *Tunnel*, memberikan hasil dan manfaat bagi para karyawan PT. KLK Agriservindo sehingga dapat mengakes beberapa *resources* yang berada di jaringan *local area network* kantor tanpa harus berada dilokasi kantor

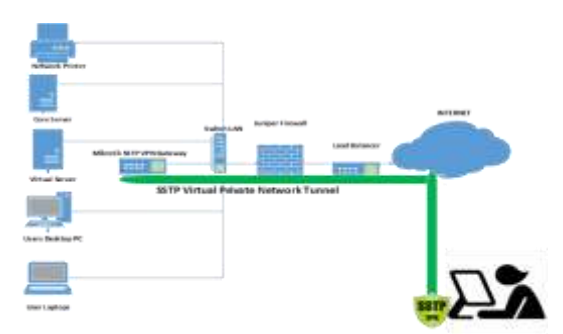

**Gambar 7. Topologi setelah implementasi jaringan tunnel**

*Routerboard Mikrotik* sudah *built-in* dengan *operating system*nya, yakni *RouterOS*. Tahap selanjutnya adalah melakukan instalasi aplikasi *winbox* untuk dapat melakukan konfigurasi terhadap *Routerboard Mikrotik*. Aplikasi *winbox* ini dapat di*download* di *website Mikrotik* dengan alamat *<https://mikrotik.com/download>* pilih versi *winbox* yang akan didownload.

Beberapa konfigurasi yang dilakukan pada perangkat Mikrotik adalah sebagai berikut :

- 1. Pengaturan *Ip Address*
- 2. Pengaturan *Gateway*
- 3. Pengaturan DNS
- 4. Pembuatan *IP Pool*
- *5. Setup VPN Tunnel dengan Metode Secure Socket Transfer Protocol*
- 6. Instalasi SSL Sertfikat Terverivikasi kedalam perangkat Mikrotik

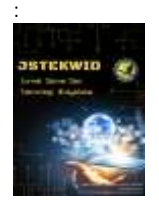

Volume 1, Nomor 1,Januari 2022: halaman 1-14 <https://jurnal.amikwidyaloka.ac.id/index.php/jstekwid> [jurnal@amikwidyaloka.ac.id](mailto:jurnal@amikwidyaloka.ac.id) / [editor.jstekwid@gmail.com](mailto:editor.jstekwid@gmail.com) 

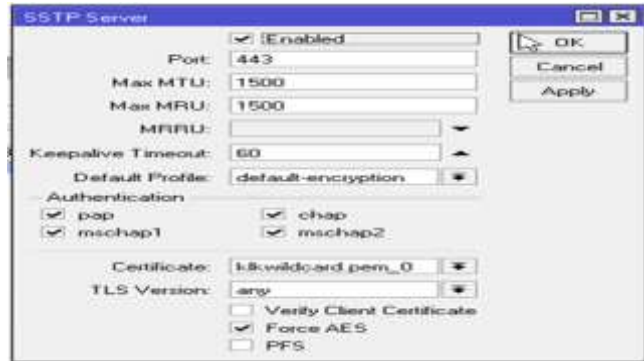

Gambar 8. *Setup SSTP Server* di *Mikrotik*

Dikarenakan perangkat Mikrotik sebagai *VPN Tunnel* berada dibelakang Perangkat *Load Balancer* dan juga *firewall*, maka dibutuhkan setup *policy* dikedua perangkat tersbut. Berikut adalah beberapa konfiguarasi yang dilakukan di perangkat *Juniper Firewall* agar *traffic* dari luar dapat mengakses perangkat *Mikrotik Tunnel*:

- 1. Membuat *Virtual* IP yang dapat memapping IP menuju ke perangkat *Mikrotik*
- 2. Membuat *Policy* yang mengijinkan t*raffic* dari *port* 443 menuju ke perangkat *Mikrotik*

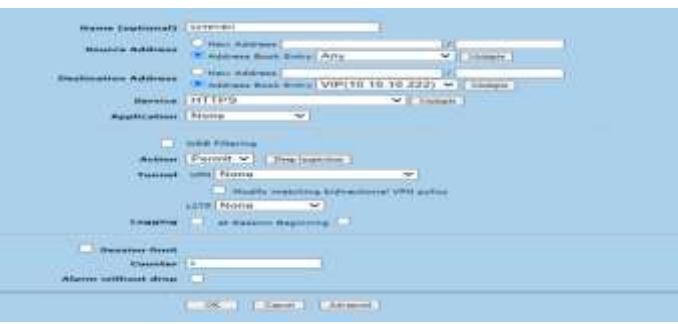

**Gambar 9.** *Allow Traffic port* **443 ke perangkat** *Mikrotik*

Kemudian dilakukan juga beberapa konfigurasi pada perangkat *Peplink* sebagai perangkat yang dari dan menuju ke jaringan *public* (*Internet*) agar *traffic* yang menggunakan *port* 443 dapat diakses dari jaringan *public*:

- 1. Membuat *Virtual IP* Yang mengarah ke perangkat Juniper yang sudah di Mapping ke perangkat *Mikrotik*.
- 2. Membuat Policy agar traffic dari public dapat mengakses prangkat *Mikrotik* dengan *port*  443.
- 3. Kemudian menentukan link internet mana yang akan digunakan dan dipointing untuk *traffic Tunnel Secure Socket Transfer Protocol* (SSTP).

**DOI :** 10.54593/jstekwid.v1i1.44

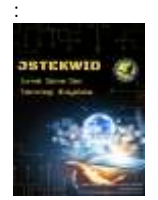

Volume 1, Nomor 1,Januari 2022: halaman 1-14 <https://jurnal.amikwidyaloka.ac.id/index.php/jstekwid> [jurnal@amikwidyaloka.ac.id](mailto:jurnal@amikwidyaloka.ac.id) / [editor.jstekwid@gmail.com](mailto:editor.jstekwid@gmail.com) 

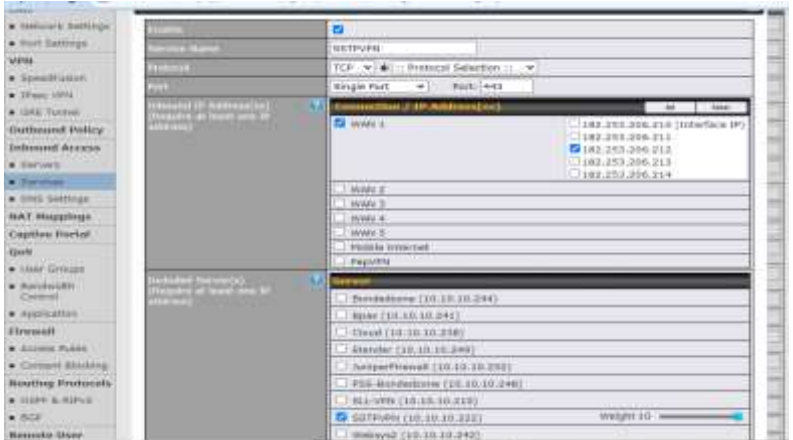

**Gambar 10.** *Pointing IP Public* **SSTP VPN**

Untuk memudahkan dalam mengakses SSTP VPN *Tunnel* , kemudian melakukan *pointing domain* di h*osting* dengan mengarahkan *nameserver* sstp.vpn.klk.co.id ke alamat *IP Public* yang sudah ditentukan.

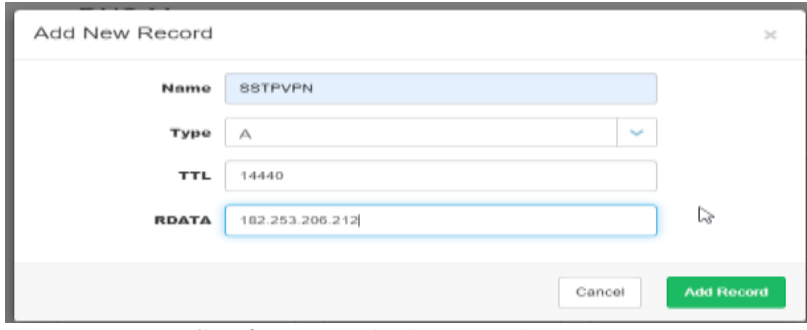

*Gambar 11. Pointing Domain Name*

Kemudian lakukan pengecekan apakah *sub-domain* tesebut sudah *resolve* atau belum dengan menggunakan *comman prompt* aplikasi *Microsoft Windows*.

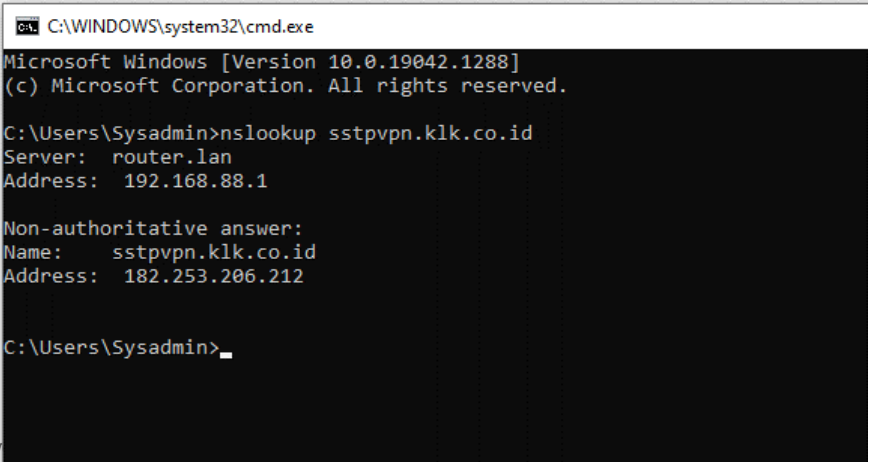

**Gambar 12. Hasil Pengecekan Domain Name**

 $\bigcirc$ (90) **BY NO 58 DOI : 10.54593/jstekwid.v1i1.44** *Jurnal Sains dan Teknologi Widyaloka This work is licensed under a* [Creative Commons](http://creativecommons.org/licenses/by-nc-sa/4.0/)  [Attribution-NonCommercial-ShareAlike 4.0 International License](http://creativecommons.org/licenses/by-nc-sa/4.0/)*.*

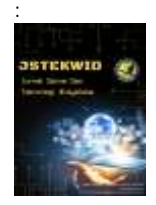

Volume 1, Nomor 1,Januari 2022: halaman 1-14 <https://jurnal.amikwidyaloka.ac.id/index.php/jstekwid> [jurnal@amikwidyaloka.ac.id](mailto:jurnal@amikwidyaloka.ac.id) / [editor.jstekwid@gmail.com](mailto:editor.jstekwid@gmail.com) 

Kemudian untuk dapat terhubung antara komputer pengguna ke jaringan private kantor PT. KLK Agriservindo dilakukan beberapa konfigurasi pada perangkat komputer pengguna : 1. Melakukan import SSL terverifikasi kedalam perangkat komputer

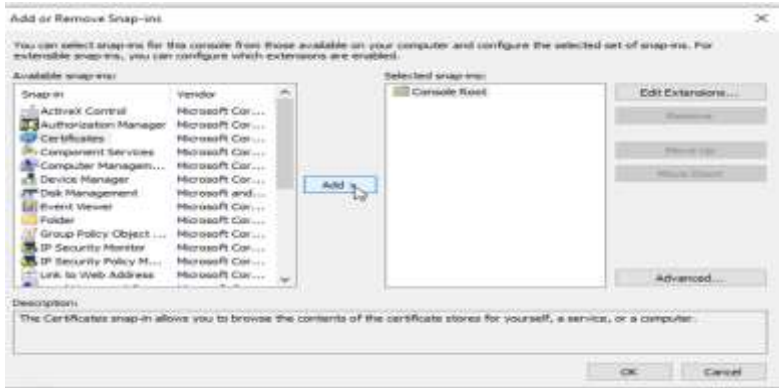

**Gambar 13. Import Sertfikat SSL ke Komputer Pengguna**

Kemudian membuat sebuah koneksi baru yang mengarah ke jaringan *tunnel* PT. KLK Agriservindo.

| These shonges will lake affect the rulet lines you connect. |  |   |
|-------------------------------------------------------------|--|---|
| <b>Convertisive transac</b>                                 |  |   |
| SSTP VPN HO Jakarta                                         |  |   |
| <b>Better Committee Hillman</b>                             |  |   |
| sixturgin kitkassa ad                                       |  |   |
| <b>WORK NATION</b>                                          |  |   |
| <b>Neckel Science Turmering Professor 000 TFS</b>           |  |   |
| type of man in inter                                        |  |   |
| User-marrie aret presented                                  |  |   |
| Liner Harne Ingettimals                                     |  | ۸ |
| <b>Literature 11</b>                                        |  |   |
| <b>Passessored discriminants</b>                            |  |   |
| **********                                                  |  |   |

**Gambar 14. Membuat Koneksi VPN di Perangkat Pengguna**

Agar koneksi antara perangkat pengguna dengan jaringan tunnel aman maka dilakukan beberapa konfigurasi seperti berikut :

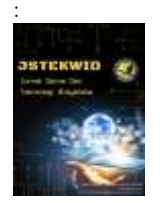

Volume 1, Nomor 1,Januari 2022: halaman 1-14 <https://jurnal.amikwidyaloka.ac.id/index.php/jstekwid> [jurnal@amikwidyaloka.ac.id](mailto:jurnal@amikwidyaloka.ac.id) / [editor.jstekwid@gmail.com](mailto:editor.jstekwid@gmail.com) 

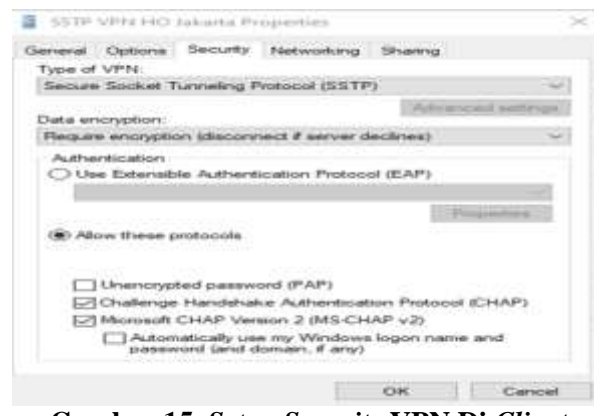

**Gambar 15.** *Setup Security* **VPN Di** *Client*

Setelah proses konfigurasi keamanan VPN diperangkat komputer pengguna kemudian lakukan koneksi ke jaringan *tunnel* dengan mengklik *connect* pada koneksi VPN yang telah kita buat sebelumnya.

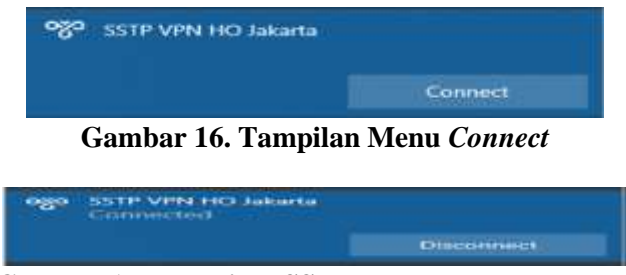

**Gambar 17. Tampilan SSL VPN sudah Terkoneksi**

Setelah terkoneksi ke jaringan tunnel PT. KLK Agriservindo lakukan beberapa pengecekan untuk memastikan bahwa perangkat komputer pengguna sudah terkoneksi dengan jaringan tunnel.

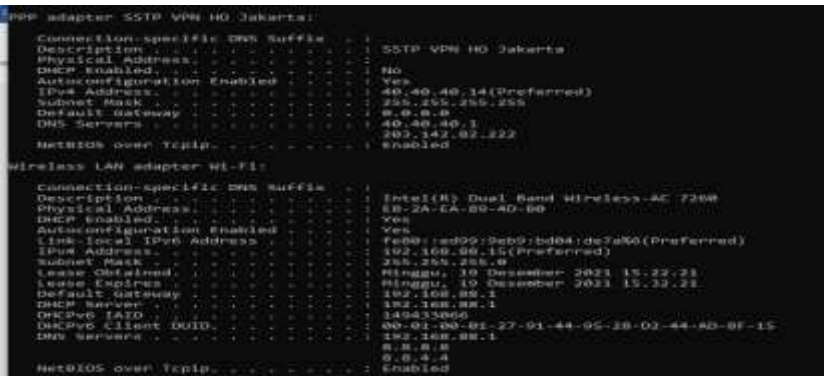

**Gambar 18. Hasi Test Cek Ip Address**

Kemudian lakukan tes koneksi dengan menggunakan tools ping dan *tracert* kea rah komputer *host* yang berada di jarngan *private* kantor PT. KLK Agriservindo.

© 090

**BY NO SA DOI: 10.54593/jstekwid.v1i1.44** *Jurnal Sains dan Teknologi Widyaloka This work is licensed under a* [Creative Commons](http://creativecommons.org/licenses/by-nc-sa/4.0/)  [Attribution-NonCommercial-ShareAlike 4.0 International License](http://creativecommons.org/licenses/by-nc-sa/4.0/)*.*

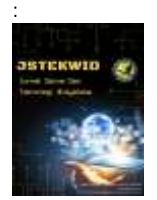

Volume 1, Nomor 1,Januari 2022: halaman 1-14 <https://jurnal.amikwidyaloka.ac.id/index.php/jstekwid> [jurnal@amikwidyaloka.ac.id](mailto:jurnal@amikwidyaloka.ac.id) / [editor.jstekwid@gmail.com](mailto:editor.jstekwid@gmail.com) 

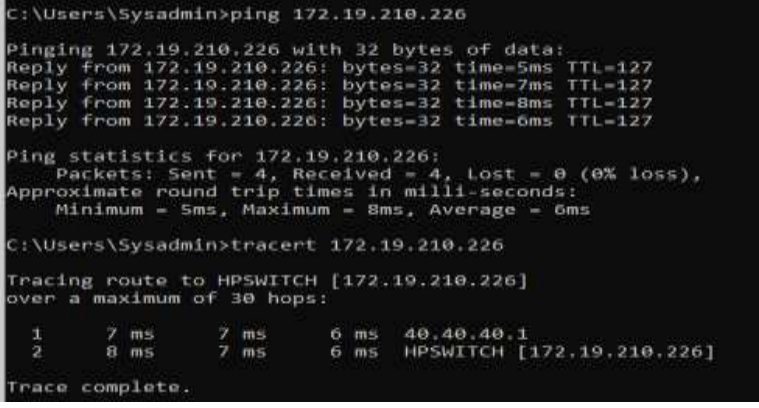

**Gambar 19. Hasil** *Ping* **dan** *Tracert*

Kemudian lakukan percobaan *Map Network Drive* kearah *host* 172.19.210.226

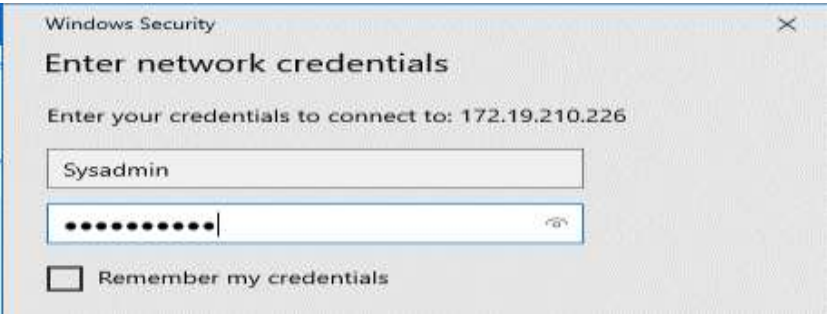

**Gambar 20. Memasukan** *Credential Host* **172.19.210.226**

| $\sim$<br><b>Pillaren et</b>              | Elizabeth very consider terminal | <b>Turini</b>         | <b>Nike and</b> |  |
|-------------------------------------------|----------------------------------|-----------------------|-----------------|--|
| 365                                       | 02/07/2021 17:05                 | File Fotber           |                 |  |
| 4150.                                     | 25/06/2015 00:12                 | Film folder           |                 |  |
| ACPI                                      | 25/06/2015 00:15                 | File fedder           |                 |  |
| ACPL 104521557                            | 25/05/2015 09:15                 | <b>Pile folder</b>    |                 |  |
| <b>ACPL Driver</b>                        | 25/06/2015 00:15                 | <b>Pile folder</b>    |                 |  |
| Ardi Keyfergan:                           | 13/04/2011 08:57                 | <b>Pite Follows</b>   |                 |  |
| Arth. Parry 14.0.1.24                     | 2002/09/2013 11:499-12           | <b>Pilm Footniers</b> |                 |  |
| Arti-Forn-14-5617-Pro-                    | 25/06/2015 09.13                 | File Folder           |                 |  |
| <b>AntiWPA</b>                            | 計5/08/2015 09.13                 | File folier           |                 |  |
| AnyBizSoft PDF Password Remover y1.1.0    | 25/06/2015 09:12                 | File foliter          |                 |  |
| Aobo.Website.Blocker.v3.0_softarchive.net | 25/06/2015 09:13                 | Eite fotder           |                 |  |
| Asset Manager 2018 Enterprise             | 08/05/2019 09:19                 | File folder           |                 |  |
| ATLChipset                                | 25/06/2015 00:15                 | <b>File folder</b>    |                 |  |
| ATT.                                      | 25/06/2015 00:15                 | File feititur         |                 |  |
| AV.                                       | 02/03/2021 18:21                 | <b>File Folitar</b>   |                 |  |
| <b>Back Up Server</b>                     | (12/07/2018 13.23)               | <b>Film Folkling</b>  |                 |  |
| <b>Billions</b>                           | 20670872013-08514                | Film Forbiters        |                 |  |
| Businesser                                | 05/11/2019 14:07                 | <b>Pite folder</b>    |                 |  |
| CETV                                      | 13/12/2019 15:45                 | <b>Film Enlisher</b>  |                 |  |
| <b>CCTV 10 Socket</b>                     | 25/06/2015 09:15                 | File folder           |                 |  |
| CCTV C17                                  | 25/06/2015 09:15                 | File Folder           |                 |  |
| CD DVD LABEL                              | 25/10/2010 00:44                 | Film Folkbar          |                 |  |
| <b>COMPRES</b>                            | 15/02/2016 15:40                 | File Folder           |                 |  |

**Gambar 21. Tampilan** *Map Network Drive Host* **172.19.210.226**

Pada pelaksanaan implementasi Optimalisasi jaringan Tunnel dengan menggunakan *RouterOS*, tidak ditemukan kendala yang menjadi penyebab hambatan dari penelitian ini, semua berjalan dengan baik, adapun untuk hasil akses ke aplikasi server yang berada *di Local Area Network* kantor PT. KLK Agriservindo itu sangat tergantung dari *Bandwith Internet* dan kestabilan koneksi yang dimiliki oleh *internet* pengguna dan juga *internet* di kantor PT. KLKA. Berdasarkan hal tersebut penulis memberikan analisa bahwa koneksi *Tunnel* begantung kepada *bandwith internet* yang dimiliki.

© 0⊛⊚ **BY NO SA DOI : 10.54593/jstekwid.v1i1.44** *Jurnal Sains dan Teknologi Widyaloka This work is licensed under a* [Creative Commons](http://creativecommons.org/licenses/by-nc-sa/4.0/)  [Attribution-NonCommercial-ShareAlike 4.0 International License](http://creativecommons.org/licenses/by-nc-sa/4.0/)*.*

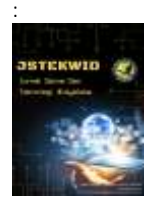

Volume 1, Nomor 1,Januari 2022: halaman 1-14 <https://jurnal.amikwidyaloka.ac.id/index.php/jstekwid> [jurnal@amikwidyaloka.ac.id](mailto:jurnal@amikwidyaloka.ac.id) / [editor.jstekwid@gmail.com](mailto:editor.jstekwid@gmail.com) 

#### **5 Kesimpulan**

Berdasarkan hasil dari implementasi jaringan *tunnel* yang diterapkan di PT. KLK Agriservindo pada penelitian ini , penulis mendapatkan kesimpulan bahwa :

- 1. Dengan pengimplementasian jaringan tunnel menggunakan *RouterOS Mikrotik* para karyawan dapat kembali mengakses beberapa resources aplikasi berbasis jaringan yang berada di *Local Area Network* kantor PT. KLK Agriservindo tanpa harus berada dilokasi kantor dan batasan waktu akses.
- 2. Dengan penerapan *Secure Socket Layer* menggunakan SSL sertifikat terverifikasi proses *transfer* data menjadi lebih aman.
- 3. Penggunaan *RouterOS Mikrotik* sebagai *router device* untuk menjalankan service Virtual Private Network dengan metode *Secure Socket Transfer Protocol* menggunakan port 443 menghindari kemungkinan layanan service terblokir atau terisolasi oleh Provider Internet, dikarenakan menggunakan port yang sama dengan browser menggunakan HTTPS ( *Hypertext Transfer Protocol Secure*).
- 4. Dengan harga yang lebih murah dibandingkan produk manufaktur lainnya, penggunaan *RouterOS Mikrotik* dapat menekan biaya pengeluaran, walaupun lebih murah dibanding produk manufatur lainnya akan tetapi fungsi dari fitur-fitur yang ada pada RouterOS *Mikrotik* cukup handal.

#### **Referensi**

- [1] Anwar, R. S., & Agustina, N. (2020). *Implementasi dan Analisa Kinerja Jaringan Wide Area Network dengan Open VPN-Access Server*. *4*(2), 143–152.
- [2] Arnita, A., & Farid, M. (2020). *Implementasi jaringan virtual private network dengan teknologi Multi Protocol Label Switching ( MPLS )*. *5*(2), 28–39.
- [3] Dewi, S. (2020). Keamanan Jaringan Menggunakan VPN (Virtual Private Network) Dengan Metode PPTP (Point To Point Tunneling Protocol) Pada Kantor Desa Kertaraharja Ciamis. *EVOLUSI : Jurnal Sains Dan Manajemen*, *8*(1), 128–139. https://doi.org/10.31294/evolusi.v8i1.7658
- [4] Haekal Alief Syawaludin, Ahmad fauzi, S. R. (2010). *Jurnal Edik Informatika Jurnal Edik Informatika*. *7*(1), 9–18.
- [5] Hendra, S. (2016). Implementasi Remote Site Pada Virtual Private Network Berbasis Mikrotik. *Bina Insani ICT Journal*, *3*(1), 85–98.
- [6] Mufida, E., Irawan, D., & Chrisnawati, G. (2017). Remote Site Mikrotik VPN Dengan Point To Point Tunneling Protocol (PPTP) Studi Kasus pada Yayasan Teratai Global Jakarta. *Jurnal Matrik*, *16*(2), 9. https://doi.org/10.30812/matrik.v16i2.7
- [7] Nur, J., Raufun, L., & Afifa, M. (2021). *SIMULASI VIRTUAL PRIVATE NETWORK ( VPN ) MENGGUNAKAN SECURE SOCKET TUNNELING PROTOCOL ( SSTP ) PADA JARINGAN KAMPUS UNIDAYAN BAUBAU SIMULATION OF VIRTUAL PRIVATE NETWORK ( VPN ) USING SECURE SOCKET TUNNELING PROTOCOL ( SSTP ) ON UNIDAYAN BAUBAU CAMPUS NET*. *10*(1), 85–92.
- [8] Ruslianto, I. (2019). Perancangan dan Implementasi Virtual Private Network (VPN) menggunakan Protokol SSTP (Secure Socket Tunneling Protocol) Mikrotik di Fakultas MIPA Universitas Tanjungpura. *Computer Engineering, Science and System Journal*, *4*(1), 74. https://doi.org/10.24114/cess.v4i1.11792
- [9] Sidik, 1, Sudaryana, A., 2, Santoso, R., & 3. (2020). *Implementasi Virtual Interface Menggunakan Metode EOIP Tunnel Pada Jaringan WAN PT. Indo Matra Lestari*. *VI*(1), 2550–

# © 090

**BY NG SG DOI: 10.54593/jstekwid.v1i1.44** 

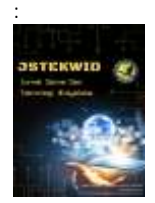

Volume 1, Nomor 1,Januari 2022: halaman 1-14 <https://jurnal.amikwidyaloka.ac.id/index.php/jstekwid> [jurnal@amikwidyaloka.ac.id](mailto:jurnal@amikwidyaloka.ac.id) / [editor.jstekwid@gmail.com](mailto:editor.jstekwid@gmail.com) 

0120. https://doi.org/10.31294/jtk.v4i2

- [10] Wirainformatika. (2019). *NETWORK DEVELOPMENT LIFE CYCLE (NDLC)*. https://www.wirainformatika.com/2019/08/28/network-development-lifecycle-ndlc/
- [11] Zarkasyi, M. H., Agus, I., Permana, G., Dillak, H. C., & Kom, S. (2018). Implementasi Virtual Private Network ( Vpn ) Server Dengan Menggunakan Mikrotik Os Di Pt . Charisma Persada Nusantara Implementation of Virtual Private Network ( Vpn ) Server Using Mikrotik Os in Pt . Charisma Persada Nusantara. *Impplementasi Virtual Private Network(VPN) Server Dengan Menggunakan Mikrotik Os Di Pt. Charisma Persada Nusantara*, *4*(3), 2463–2474.